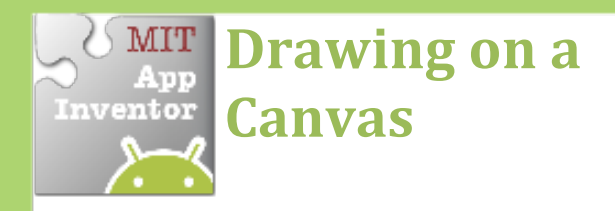

*Drag your finger across the screen to draw a curved line along the path of your finger.* 

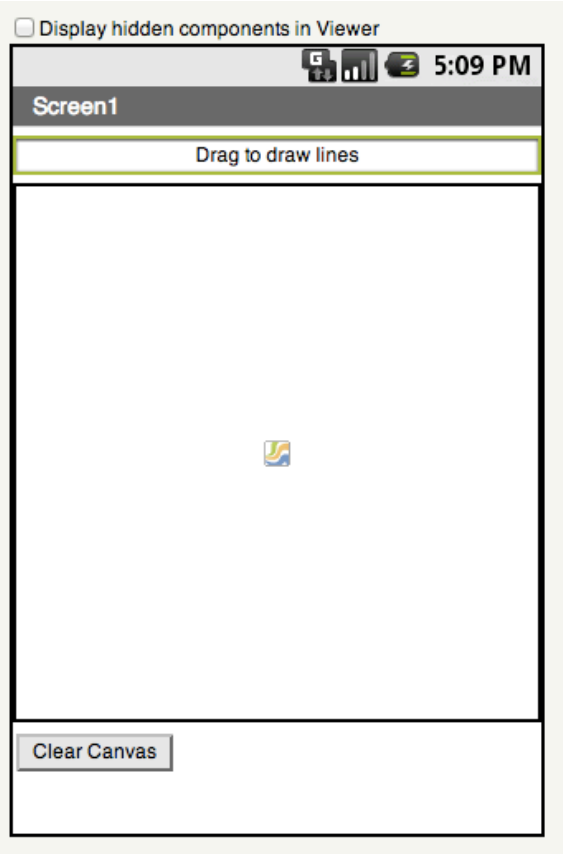

## **Get Ready**

You will need these components in your design screen:

- **Canvas**
- **Button**
- **Label**

## **Try These Blocks**

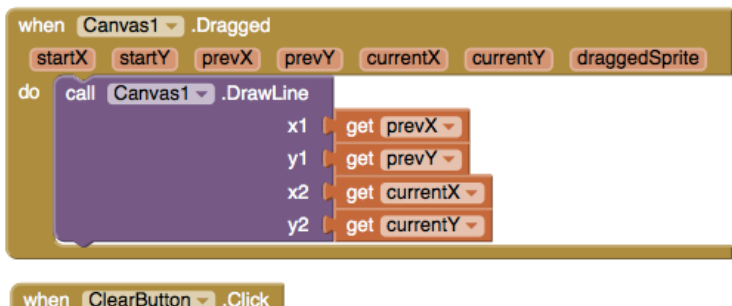

## **What Does it Mean?**

do call Canvas1 - Cle

When the **Canvas1.Dragged** event is triggered, a curved line will be drawn from where you finger started on the screen to where it was dragged.

When the **Clear.Click** button is touched the canvas will be cleared.

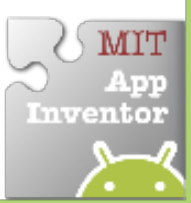